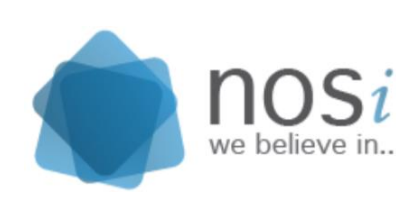

**NOSI – NÚCLEO OPERACIONAL DA SOCIEDADE DE INFORMAÇÃO**

02-10-2017

# Manual De Utilizador

Minha Primeira Aplicação e Página

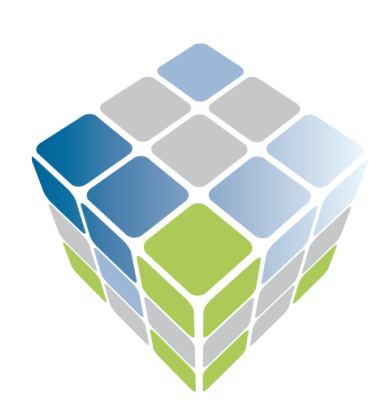

#### **Integrated Government Resources Planning**

IGRP JAVA Open Source

## Índice

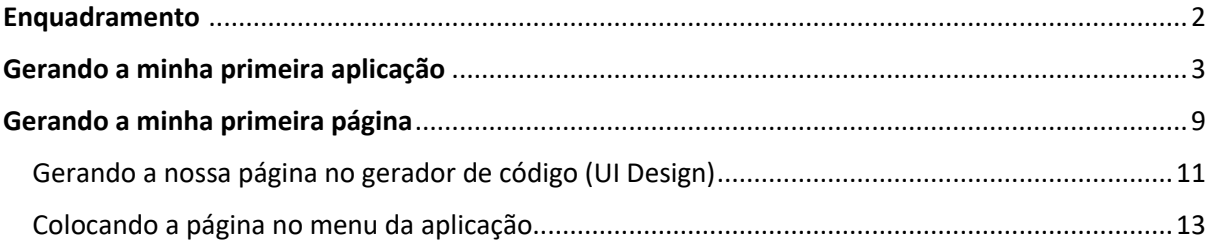

## Enquadramento

<span id="page-2-0"></span>A principal finalidade deste manual de utilizador é mostrar como gerar a minha primeira aplicação e consequentemente gerar a minha primeira página no IGRP<sup>1</sup> Framework JAVA, também mostra como gerenciar a permissão de acesso as aplicações. Este manual leva em conta que o utilizador a partir desse momento sabe como importar e instalar o IGRP Framework JAVA na sua máquina.

Caso é o seu primeiro contacto com esse Framework, aconselhamos fortemente a ler/assistir o documento/vídeo aula de como importar, instalar e contribuir no IGRP Framework JAVA disponível no seguinte link [http://www.nosicode.cv/index.php/pt/documentacao/igrp](http://www.nosicode.cv/index.php/pt/documentacao/igrp-framework/documentacao-do-utilizador)[framework/documentacao-do-utilizador](http://www.nosicode.cv/index.php/pt/documentacao/igrp-framework/documentacao-do-utilizador)

**.** 

<sup>&</sup>lt;sup>1</sup> IGRP – (Integrated Government Resource Planning) é um Framework desenvolvido pelo NOSI com o objectivo de integrar, planear e reutilizar os todos os recursos governamentais. Pode ser visto como um modelo inovador, assente numa plataforma tecnológica única, orientado para o cliente, disponibilizando um pacote integrado de soluções para a governação, com ganhos de eficiência no sector público.

# Gerando a minha primeira aplicação

<span id="page-3-0"></span>Com o Eclipse IDE aberto, vamos rodar o IGRP Framework dentro do servidor TomCat, lembrando que esses passos estão disponíveis no documento referido anteriormente no enquadramento.

Primeiro passo um *click* direito em cima do projecto IGRP, "*Run As*" e depois "*Run on Server*". [Demostrada na figura 1]

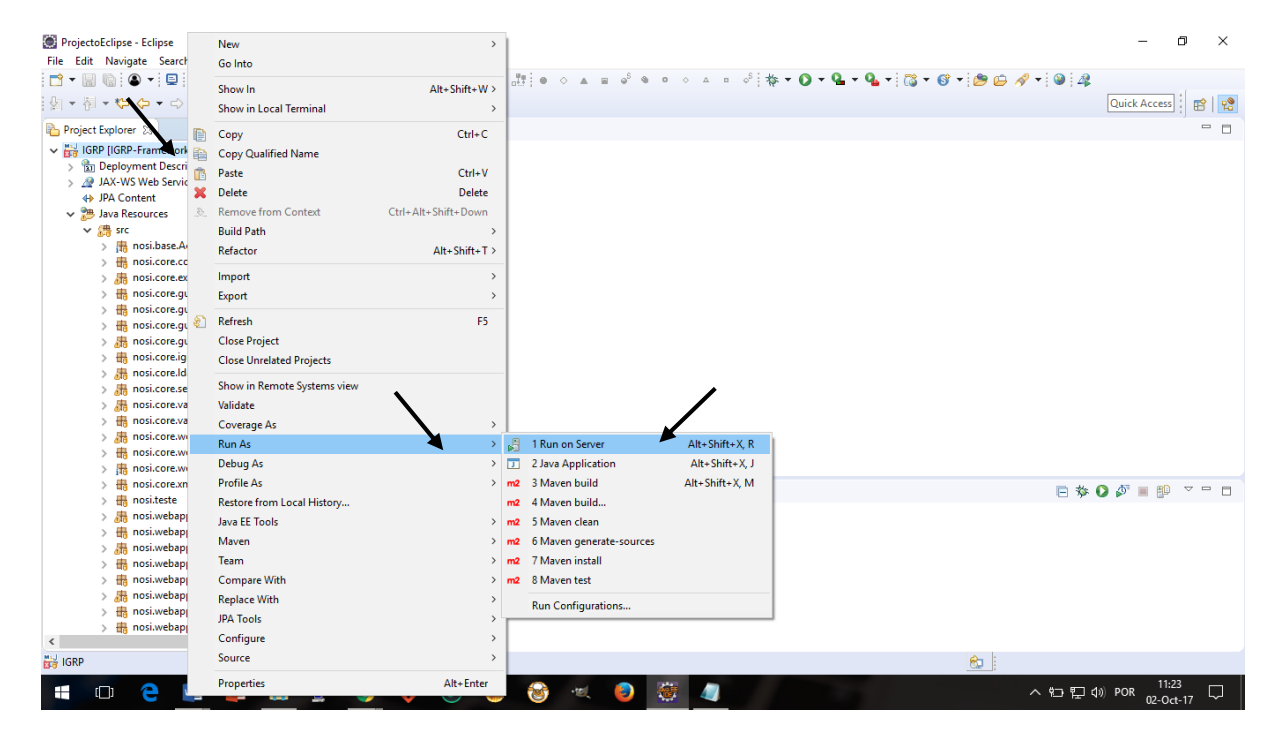

*Figura 1 - Rodando IGRP*

Depois disso mostra uma tela do login do IGRP, para facilitar a digitação futuramente vamos copiar o URL do IGRP e colar no Browser da sua preferência. [Demostrada na figura 2]

Agora é só entrar com o nome do utilizador e a palavra passe, por padrão o utilizador vem como "demo" e a palavra passe vem como "demo". [Demostrada na figura 3]

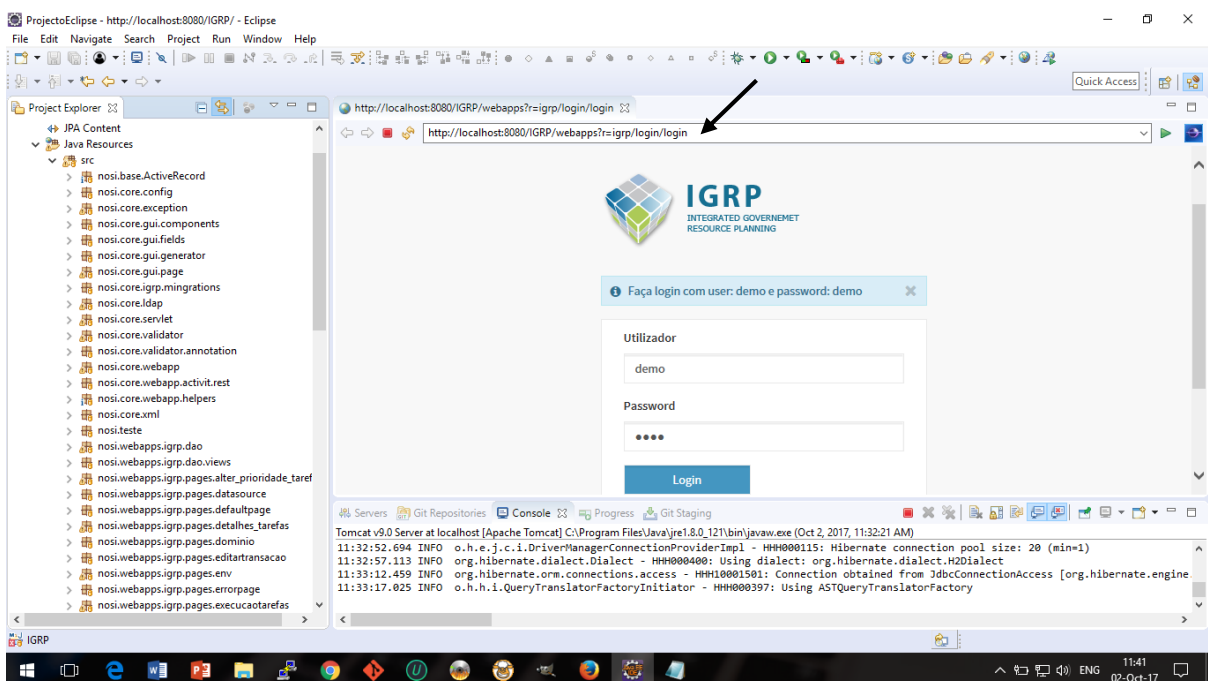

*Figura 2 - Tela Login IGRP no Eclipse IDE*

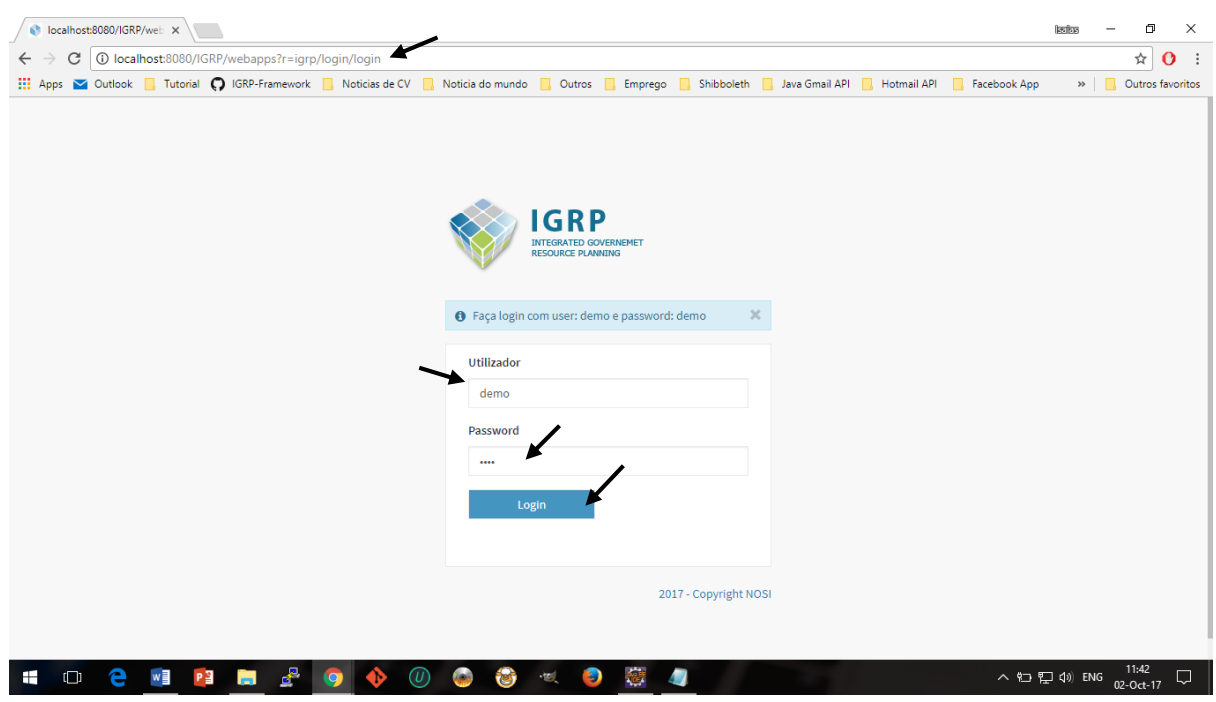

*Figura 3 - Tela Login IGRP no Chrome (Browser)*

Com o acesso ao IGRP, *click* no Super Menu "Gestão de aplicação" depois no Sub Menu "Detalhes da aplicação" por fim no botão "Novo". [Demostrada na figura 4]

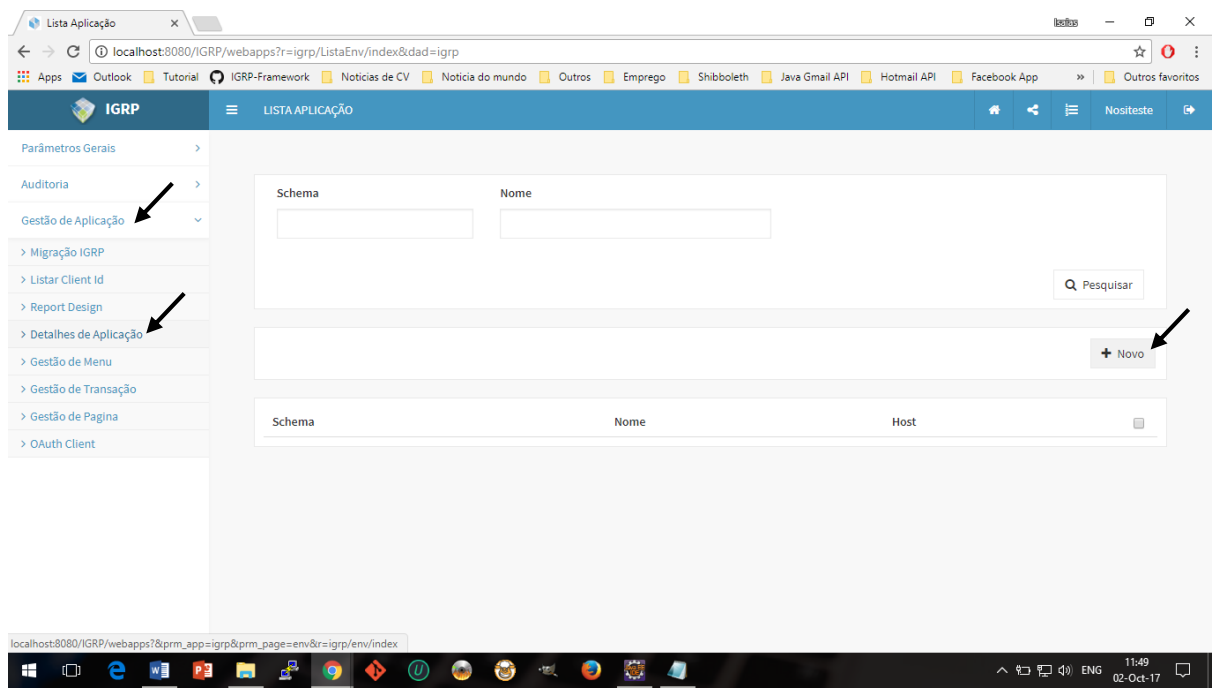

*Figura 4 - Criar nova aplicação*

Vai aparecer o formulário para preencher com os dados da aplicação, nesse primeiro momento é aconselhável entrar apenas os campos obrigatórios (Schema e nome da aplicação) depois pode se editar essa aplicação, finalizando com o *click* em "Gravar". [Demostrada na figura 5]

| Cocalhost:8080/IGRP/web X |               |                                                                                                    |                                  |                                               | ο<br>$\times$<br><b>Isabas</b>                          |
|---------------------------|---------------|----------------------------------------------------------------------------------------------------|----------------------------------|-----------------------------------------------|---------------------------------------------------------|
| C<br>$\leftarrow$         |               | 433 localhost:8080/IGRP/webapps?&prm_app=igrp&prm_page=env&r=igrp/env/editar&id=33                                                |                                  |                                               | ☆<br>$\mathbf{o}$<br>$\cdot$ :                          |
|                           |               | Apps <b>Y</b> Outlook <b>R</b> Tutorial <b>O</b> IGRP-Framework <b>R</b> Noticias de CV <b>R</b> Noticia do mundo <b>R</b> Outros |                                  | Emprego Shibboleth Java Gmail API Hotmail API | Facebook App<br>Outros favoritos<br>n.<br>$\rightarrow$ |
| <b>IGRP</b><br>æ          |               | $\equiv$                                                                                                    |                                  |                                               | 這<br>$\bullet$<br>Nositeste<br>聋<br>⋖                   |
| Parâmetros Gerais         |               |                                                                                                    |                                  |                                               |                                                         |
| Auditoria                 | $\mathcal{P}$ | Gestão de Aplicação - Actualizar                                                                                                  |                                  |                                               |                                                         |
| Gestão de Aplicação       | $\,$          |                                                                                                    |                                  |                                               |                                                         |
|                           |               |                                                                                                    |                                  |                                               | <b>A</b> Gravar<br>← Voltar                             |
|                           |               |                                                                                                    |                                  |                                               |                                                         |
|                           |               | * Schema                                                                                                    | * Nome                           | Descrição                                     | Logotipo                                                |
|                           |               | Primeira_aplicacao                                                                                                    | My First Application             |                                               |                                                         |
|                           |               |                                                                                                    |                                  |                                               | Primeira Página                                         |
|                           |               |                                                                                                    |                                  |                                               | --- Selecionar Página ---<br>$\overline{\mathbf{v}}$    |
|                           |               | Host                                                                                                    | <b>DAD</b>                       | <b>Link Menu (Antigo)</b>                     | <b>Link Centro (Antigo)</b>                             |
|                           |               |                                                                                                    |                                  |                                               |                                                         |
|                           |               | Template                                                                                                    |                                  |                                               |                                                         |
|                           |               |                                                                                                    | Antigo?                          | Externo?                                      | Ativo?                                                  |
|                           |               |                                                                                                    |                                  |                                               |                                                         |
|                           |               |                                                                                                    |                                  |                                               |                                                         |
|                           |               |                                                                                                    |                                  |                                               | 12:01                                                   |
| e<br>$\Box$<br>╫          | P目<br>w∃      | $\mathbf{d}^{\mathbf{p}}$<br>ы                                                                                                    | $-100$<br>Ð<br>ē5.<br><b>CON</b> | $\blacksquare$                                | Q<br>へ 妇 聖 (1) POR<br>02-Oct-17                         |

*Figura 5 - Guardar Aplicação*

Aparece a mensagem que a sua aplicação foi guardado com sucesso, clicando no Home do IGRP aparece todas as aplicações (tanto aqueles que o utilizador logado tem acesso como também aqueles que não tem). [Demostrada na figura 6]

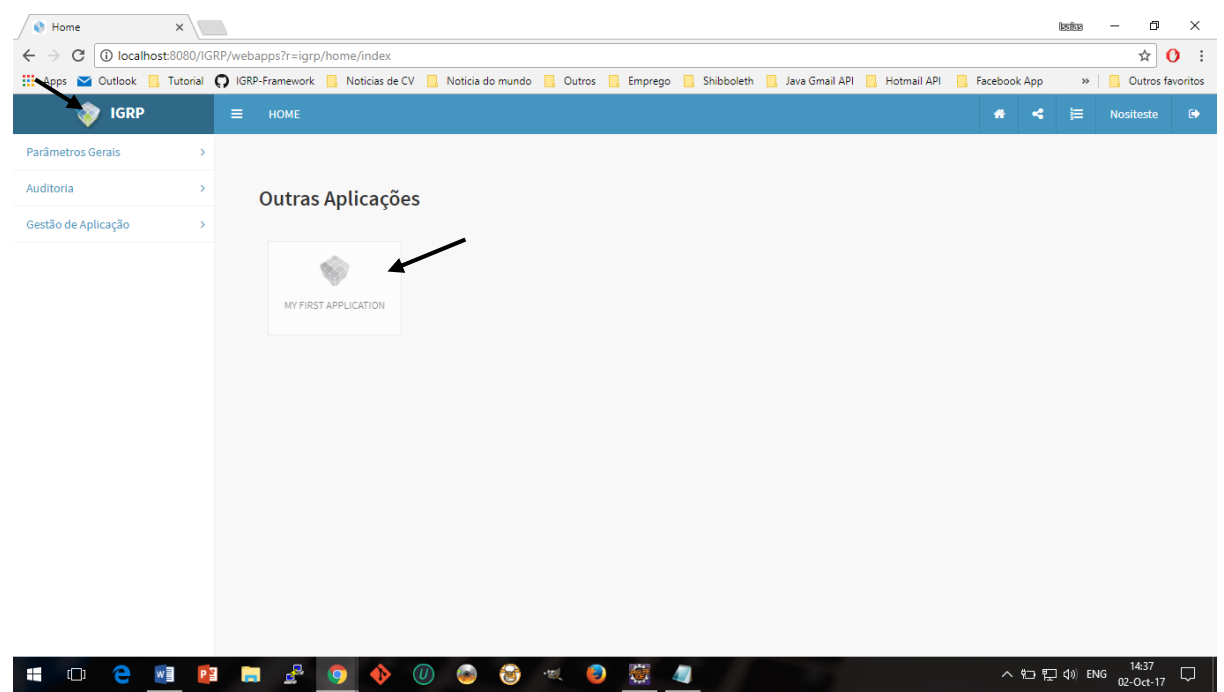

*Figura 6 - Lista de todas as aplicações*

No primeiro momento aparece a sua aplicação, nesse caso você não pode a cessá-la ainda porque não tem permissão, por isso temos de criar um novo utilizador ou dar a permissão para o utilizador "demo".

Vamos a isso, todas aplicações geradas no IGRP Framework herda o controlo de acesso, que funciona da seguinte maneira, um utilizador é associado a um perfil que por sua vez tem acesso somente a uma orgânica e aplicação que este está associado. Mas a orgânica e o perfil é gerado e associado automaticamente a essa aplicação que acabou de criar. Então nesse caso vamos somente criar um utilizador e associar ao perfil e a orgânica. *Click* Super Menu "Parâmetros gerais", *click* no Sub Menu "Gestão de utilizador", depois no botão "Novo". [Demostrada na figura 7]

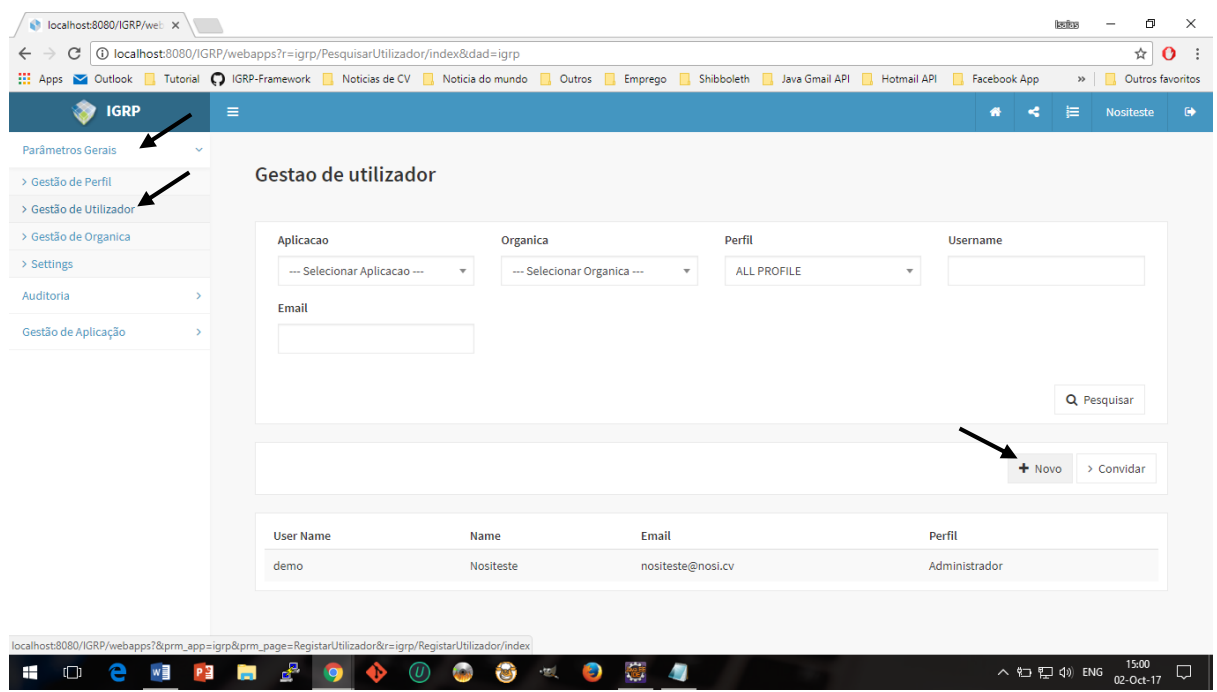

*Figura 7 - Criando no utilizador*

Depois é só inserir os dados do utilizador e guardar. [Demostrada na figura 8]

| C localhost:8080/IGRP/web X                                                                                                    |                                                                                                    |    |               |          |                     |                      |                      |             |      |            |   |   |              |         |                  |  |             |            |              | latos            |              | σ                  | $\times$       |
|----------------------------------------------------------------------------------------------------|----------------------------------------------------------------------------------------------------|----|---------------|----------|---------------------|----------------------|----------------------|-------------|------|------------|---|---|--------------|---------|------------------|--|-------------|------------|--------------|------------------|--------------|--------------------|----------------|
| $\mathcal{C}$<br>$\leftarrow$                                                                                                   | 1€ nocalhost:8080/IGRP/webapps?&prm_app=igrp&prm_page=RegistarUtilizador&r=igrp/RegistarUtilizador/index&p_fwl_toolsbar_1=1 |    |               |          |                     |                      |                      |             |      |            |   |   |              |         |                  |  |             |            |              |                  |              | ☆                  | $\mathbf{O}$ : |
| Apps 2 Outlook I Tutorial ( IGRP-Framework I Noticias de CV I Noticia do mundo I Outros I Emprego I Shibboleth I Java Gmail API |                                                                                                    |    |               |          |                     |                      |                      |             |      |            |   |   |              |         |                  |  | Hotmail API |            | Facebook App |                  | $\mathbf{v}$ | Outros favoritos   |                |
| ☎                                                                                                    | <b>IGRP</b>                                                                                                    |    |               | $\equiv$ |                     |                      |                      |             |      |            |   |   |              |         |                  |  |             |            | 聋<br>≺       | 這                |              | Nositeste          | $\mathbb{D}$   |
| Parâmetros Gerais                                                                                                    |                                                                                                    |    | $\rightarrow$ |          |                     |                      |                      |             |      |            |   |   |              |         |                  |  |             |            |              |                  |              |                    |                |
| Auditoria                                                                                                    |                                                                                                    |    | $\mathbf{v}$  |          | Registar utilizador |                      |                      |             |      |            |   |   |              |         |                  |  |             |            |              |                  |              |                    |                |
| Gestão de Aplicação                                                                                                    |                                                                                                    |    | $\,$          |          |                     |                      |                      |             |      |            |   |   |              |         |                  |  |             |            |              |                  |              |                    |                |
|                                                                                                    |                                                                                                    |    |               |          |                     |                      |                      |             |      |            |   |   |              |         |                  |  |             |            |              | <b>图 Guardar</b> | > Voltar     |                    |                |
|                                                                                                    |                                                                                                    |    |               |          |                     |                      |                      |             |      |            |   |   |              |         |                  |  |             |            |              |                  |              |                    |                |
|                                                                                                    |                                                                                                    |    |               |          | * Nome              |                      |                      |             |      | * Username |   |   |              | * Email |                  |  |             | * Password |              |                  |              |                    |                |
|                                                                                                    |                                                                                                    |    |               |          | user Nosi           |                      |                      |             | nosi |            |   |   |              |         | usernosi@nosi.cv |  |             |            |              |                  |              |                    |                |
|                                                                                                    |                                                                                                    |    |               |          |                     | * Confirmar password |                      |             |      |            |   |   |              |         |                  |  |             |            |              |                  |              |                    |                |
|                                                                                                    |                                                                                                    |    |               |          | $\cdots$            |                      |                      |             |      |            |   |   |              |         |                  |  |             |            |              |                  |              |                    |                |
|                                                                                                    |                                                                                                    |    |               |          |                     |                      |                      |             |      |            |   |   |              |         |                  |  |             |            |              |                  |              |                    |                |
|                                                                                                    |                                                                                                    |    |               |          |                     |                      |                      |             |      |            |   |   |              |         |                  |  |             |            |              |                  |              |                    |                |
|                                                                                                    |                                                                                                    |    |               |          |                     |                      |                      |             |      |            |   |   |              |         |                  |  |             |            |              |                  |              |                    |                |
|                                                                                                    |                                                                                                    |    |               |          |                     |                      |                      |             |      |            |   |   |              |         |                  |  |             |            |              |                  |              |                    |                |
|                                                                                                    |                                                                                                    |    |               |          |                     |                      |                      |             |      |            |   |   |              |         |                  |  |             |            |              |                  |              |                    |                |
|                                                                                                    |                                                                                                    |    |               |          |                     |                      |                      |             |      |            |   |   |              |         |                  |  |             |            |              |                  |              |                    |                |
|                                                                                                    |                                                                                                    |    |               |          |                     |                      |                      |             |      |            |   |   |              |         |                  |  |             |            |              |                  |              |                    |                |
| Ŧ<br>$\Box$                                                                                                    | е                                                                                                    | w∃ | P目            | ы        | G                   | <b>Q</b>             | $^{\textregistered}$ | <b>ASSA</b> | ts)  | $\cdot$ ul | Ð | 戀 | $\mathbf{L}$ |         |                  |  |             |            |              | へ 妇 ロ (1) ENG    |              | 15:11<br>02-Oct-17 | Q              |

*Figura 8 - criando utilizador (inserindo os dados)*

Agora é só associar o utilizador ao perfil, orgânica e aplicação. Para isso *click* em super menu "Parâmetros Gerais" e sub menu "Gestão de utilizador" depois *click* no botão "convidar". [Demostrada na figura 9]

I

Depois é somente inserir o Email correctamente do utilizador, escolher a aplicação, orgânica e perfil click no botão "Gravar". [Demostrada na figura 10]

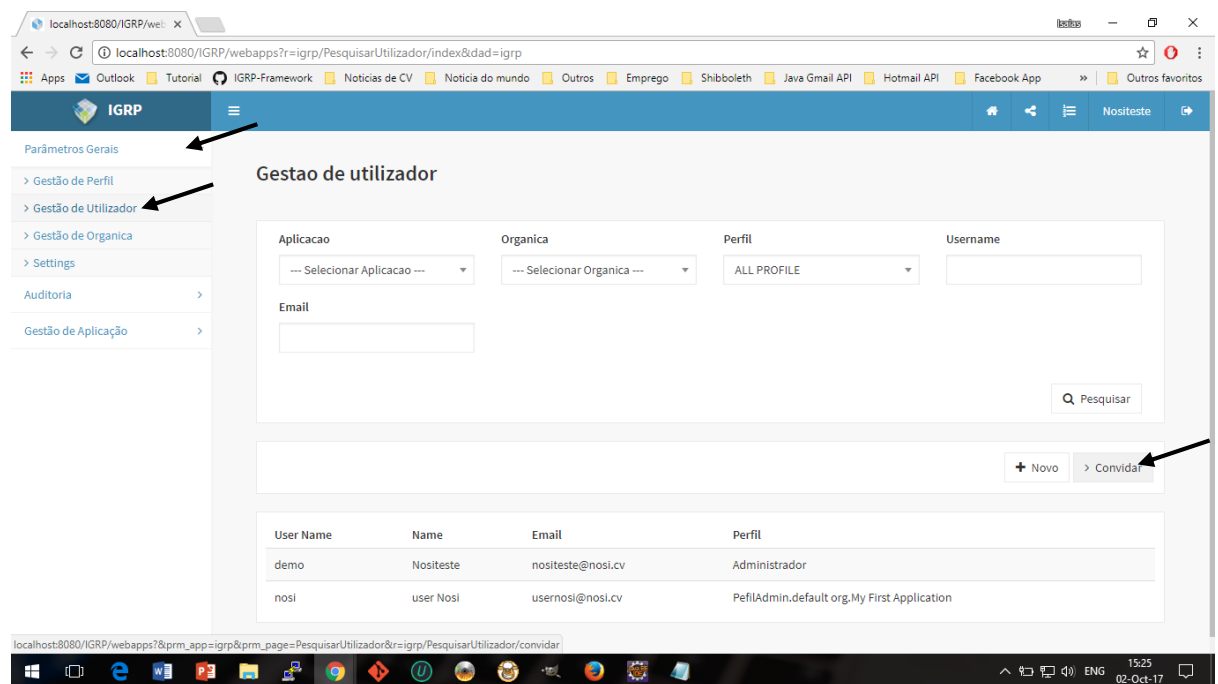

*Figura 9 - Associando utilizador ao perfil, orgânica e aplicação*

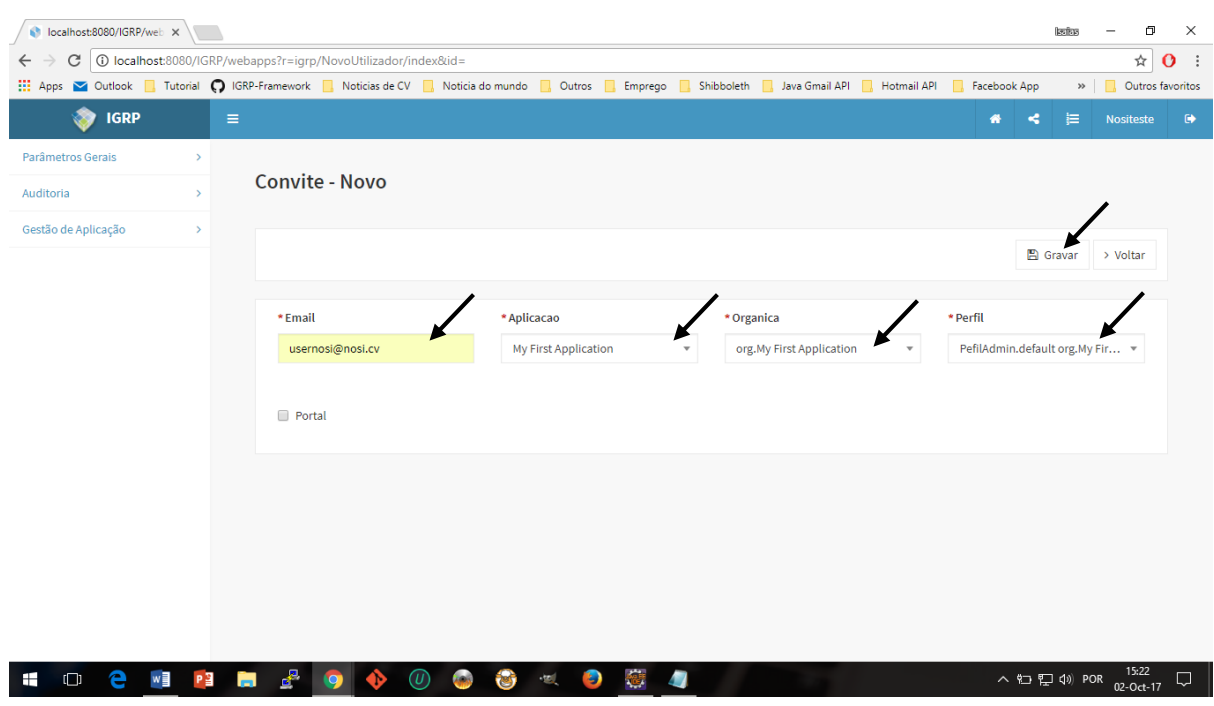

*Figura 10 - Associando utilizador ao perfil, orgânica e aplicação (Inserindo os dados)*

Depois disso, vamos entrar com o novo utilizador para ver a diferença. Agora com a devida permissão para a cessar a aplicação (veja a diferença no titulo entre a "Minhas aplicações" agora do "Outras aplicações" do antes). [Demostrada na figura 11]

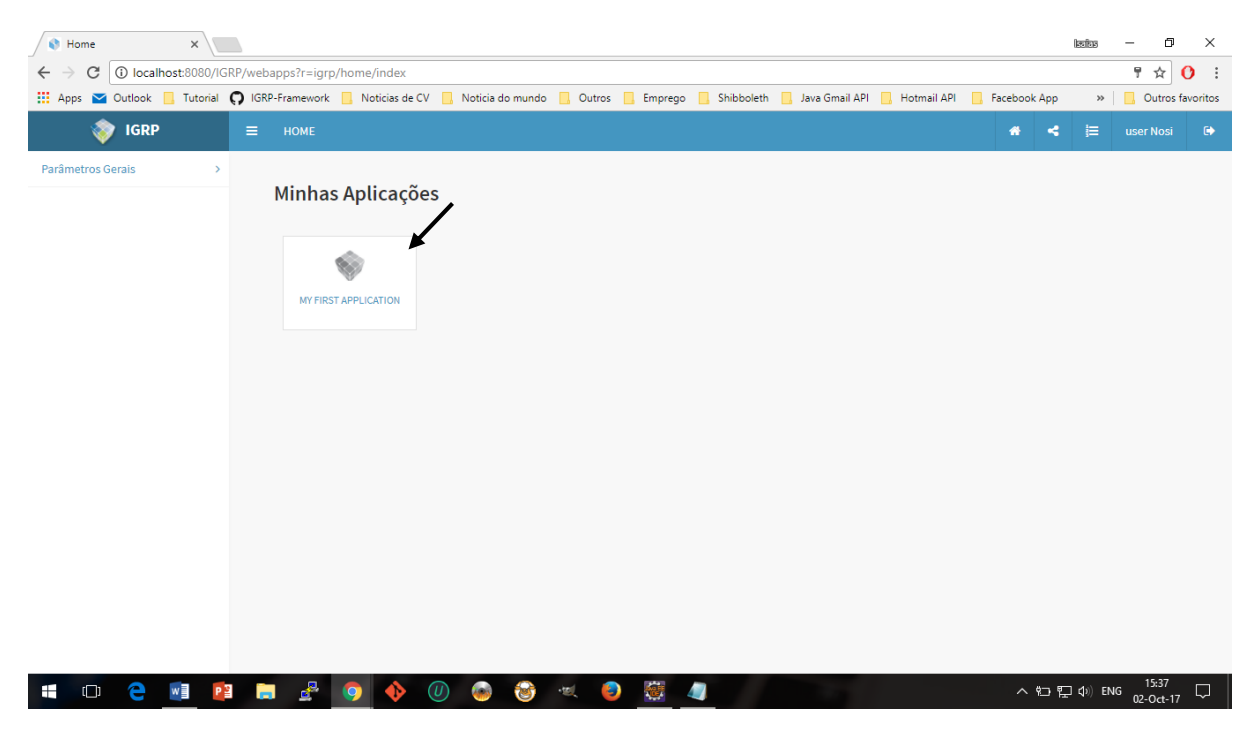

*Figura 11 - Lista de todas aplicações (Agora com permissão)*

# Gerando a minha primeira página

<span id="page-9-0"></span>Agora vamos aprender como criar a primeira página. Primeiramente vamos entrar como utilizador "demo" e palavra passe "demo". Depois *click* no super menu "Gestão de aplicação", sub menu "Gestão de paginas" depois *click* no botão "Novo". [Demostrada na figura 12]

| <b>C</b> Lista de Páginas<br>$\times$                                     |                                                                                    |                           |                  |                |                         | kafas                         | σ                  | $\times$                 |
|---------------------------------------------------------------------------|------------------------------------------------------------------------------------|---------------------------|------------------|----------------|-------------------------|-------------------------------|--------------------|--------------------------|
| C<br>$\leftarrow$                                                         | 4 O localhost:8080/IGRP/webapps?r=igrp/ListaPage/index&dad=igrp                    |                           |                  |                |                         |                               | ☆                  | $\cdot$ :<br>$\mathbf o$ |
| <b>III</b> Apps                                                           | ■ Outlook ■ Tutorial ● IGRP-Framework ■ Noticias de CV ■ Noticia do mundo ■ Outros | Emprego<br><b>II</b><br>ш | Shibboleth       | Java Gmail API | Hotmail API<br>. .      | Facebook App<br>$\rightarrow$ |                    | Outros favoritos         |
| æ<br><b>IGRP</b><br>$\equiv$                                              | <b>LISTA DE PÁGINAS</b>                                                            |                           |                  |                |                         | ⊨<br>₩                        | <b>Nositeste</b>   | $\bullet$                |
| Parâmetros Gerais<br>$\rightarrow$                                        |                                                                                    |                           |                  |                |                         |                               |                    |                          |
| Auditoria                                                                 | Aplicação                                                                          | Nome Página               | Descrição Página |                |                         |                               |                    |                          |
| Gestão de Aplicação                                                       | --- Selecionar Aplicacao ---<br>$\overline{\mathbf v}$                             |                           |                  |                |                         |                               |                    |                          |
| > Migração IGRP                                                           |                                                                                    |                           |                  |                |                         |                               |                    |                          |
| > Listar Client Id                                                        |                                                                                    |                           |                  |                |                         |                               | Q Pesquisar        |                          |
| > Report Design                                                           |                                                                                    |                           |                  |                |                         |                               |                    |                          |
| > Detalhes de Aplicação                                                   |                                                                                    |                           |                  |                |                         |                               | <b>D</b> Novo      |                          |
| > Gestão de Menu                                                          |                                                                                    |                           |                  |                |                         |                               |                    |                          |
| > Gestão de Transação                                                     |                                                                                    |                           |                  |                |                         |                               |                    |                          |
| > Gestão de Pagina                                                        | Nome Página                                                                        | Descrição da Página       |                  | Versão         | $\qquad \qquad \Box$    |                               |                    |                          |
| > OAuth Client                                                            | ListaPage                                                                          | Lista de Paginas          |                  | 2.3            | $\blacktriangledown$    |                               | $\circ$ $\circ$    |                          |
|                                                                           | Env                                                                                | Registar Aplicacao        |                  | 2.3            | $\blacktriangledown$    |                               | œ                  |                          |
|                                                                           | ListaEnv                                                                           | Lista de Aplicacao        |                  | 2.3            | $\blacktriangledown$    |                               | -ce                |                          |
|                                                                           | Dominio                                                                            | Lista de Dominio          |                  | 2.3            | $\blacktriangledown$    |                               | œ                  |                          |
|                                                                           | NovoDominio                                                                        | <b>Registar Dominio</b>   |                  | 2.3            | $\blacktriangledown$    |                               | ಂ                  |                          |
| localhost:8080/IGRP/webapps?&prm_app=igrp&prm_page=page&r=igrp/page/index |                                                                                    | Lista de Organica         |                  | 2.3            | $\overline{\mathbf{v}}$ |                               | œ<br>$\bullet$     |                          |
| ⊞<br>$\Box$<br>w<br>PЗ<br>e<br><b>Contract</b>                            | $\mathbf{r}$<br>(บ)<br>is an<br>O                                                  | Ð<br>$\frac{1}{2}$<br>髓   |                  |                |                         | $\land$ 10 $\Box$ 4) ENG      | 15:46<br>02-Oct-17 | $\Box$                   |

*Figura 12 - Gerando a primeira página*

Nessa tela vamos inserir os dados da página, a aplicação, a versão e o nome da página é obrigatório e o campo descrição é facultativa. [Demostrada na figura 13]

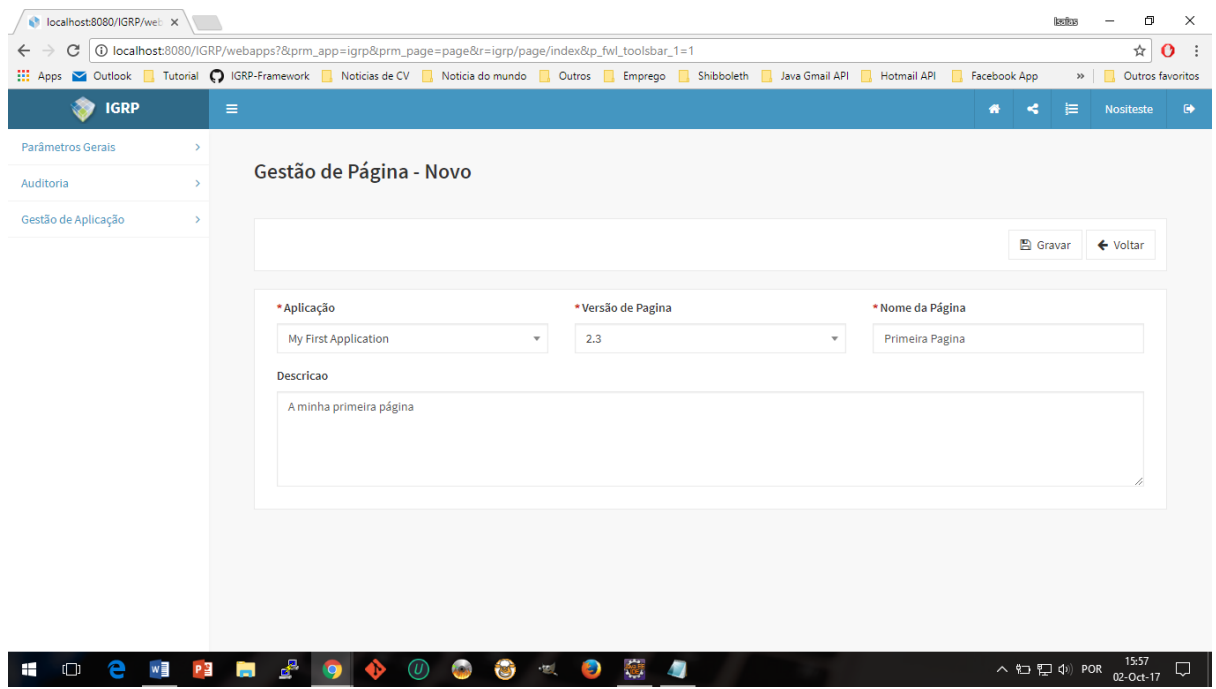

*Figura 13 - Gerando a primeira página (Inserindo os dados)* 

Próximo passo é "alimentar" a nossa página no UI Design (gerador de código através de interface). Para isso vamos encontra essa página, *click* no super menu "Gestão de aplicação", sub menu "Gestão de páginas". Podemos filtrar dados para facilitar na pesquisa da página, quando encontrar *click* no gerar página. [Demostrada na figura 14]

| <b>C</b> Lista de Páginas                                                                                      | $\times$ \    |                                                                                           |                                                                                                    |                              |                       | ο<br>$\times$<br>kafas                                  |  |  |  |  |  |  |  |
|----------------------------------------------------------------------------------------------------|---------------|-------------------------------------------------------------------------------------------|----------------------------------------------------------------------------------------------------|------------------------------|-----------------------|---------------------------------------------------------|--|--|--|--|--|--|--|
| 1 O localhost:8080/IGRP/webapps?&prm_app=igrp&prm_page=lista-page&r=igrp/lista-page/index<br>C<br>$\leftarrow$ |               |                                                                                           |                                                                                                    |                              |                       |                                                         |  |  |  |  |  |  |  |
|                                                                                                    |               |                                                                                           | Apps <b>Y</b> Outlook <b>R</b> Tutorial <b>O</b> IGRP-Framework <b>R</b> Noticias de CV <b>R</b> , Noticia do mundo <b>R</b> Outros<br>Emprego | Shibboleth<br>Java Gmail API | Hotmail API<br>п.     | Outros favoritos<br>Facebook App<br>$\mathbf{v}$ $\Box$ |  |  |  |  |  |  |  |
| <b>SO</b><br><b>IGRP</b>                                                                                       | $\equiv$      | <b>LISTA DE PÁGINAS</b>                                                                   |                                                                                                    |                              | ×                     | 這<br>$\bullet$<br>æ<br><b>Nositeste</b>                 |  |  |  |  |  |  |  |
| Parâmetros Gerais                                                                                              | $\rightarrow$ |                                                                                           |                                                                                                    |                              |                       |                                                         |  |  |  |  |  |  |  |
| Auditoria                                                                                                    |               | Aplicação                                                                                 | Nome Página                                                                                                    | Descrição Página             |                       |                                                         |  |  |  |  |  |  |  |
| Gestão de Aplicação                                                                                            |               | My First Application                                                                      |                                                                                                    |                              |                       |                                                         |  |  |  |  |  |  |  |
|                                                                                                    |               |                                                                                           |                                                                                                    |                              |                       |                                                         |  |  |  |  |  |  |  |
|                                                                                                    |               |                                                                                           |                                                                                                    |                              |                       | Q Pesquisar                                             |  |  |  |  |  |  |  |
|                                                                                                    |               |                                                                                           |                                                                                                    |                              |                       | <b>D</b> Novo                                           |  |  |  |  |  |  |  |
|                                                                                                    |               | Nome Página                                                                               | Descrição da Página                                                                                                    | Versão                       | $\qquad \qquad \Box$  |                                                         |  |  |  |  |  |  |  |
|                                                                                                    |               | PrimeiraPágina                                                                            | A minha primeira página                                                                                                    | 2.3                          | $\blacktriangleright$ |                                                         |  |  |  |  |  |  |  |
|                                                                                                    |               |                                                                                           |                                                                                                    |                              |                       | Gerar Pagina                                            |  |  |  |  |  |  |  |
|                                                                                                    |               |                                                                                           |                                                                                                    |                              |                       |                                                         |  |  |  |  |  |  |  |
|                                                                                                    |               |                                                                                           |                                                                                                    |                              |                       |                                                         |  |  |  |  |  |  |  |
|                                                                                                    |               |                                                                                           |                                                                                                    |                              |                       |                                                         |  |  |  |  |  |  |  |
|                                                                                                    |               |                                                                                           |                                                                                                    |                              |                       |                                                         |  |  |  |  |  |  |  |
|                                                                                                    |               | localhost:8080/IGRP/webapps?&prm_app=igrp&prm_page=generator&r=igrp/generator/index&id=65 |                                                                                                    |                              |                       | 16:06                                                   |  |  |  |  |  |  |  |
| е<br>Ŧ<br>$\Box$                                                                                               | w<br>PB<br>Ħ  | $\mathbf{e}^{\mathbf{p}}$<br>'IN<br>$\bullet$                                             | <b>Again</b><br>·tal<br>Ъđ<br>Ð                                                                                                    | n                            |                       | へ む ロ (1) POR<br>Q<br>02-Oct-17                         |  |  |  |  |  |  |  |

*Figura 14 - Construindo a página*

#### Gerando a nossa página no gerador de código (UI Design)

<span id="page-11-0"></span>Com o passo anterior vai aparecer uma tela onde podemos construir a nossa interface dentro da nossa página. Aparece as opções no lado esquerdo da tela (Components e Field). Agora é só "Drag and Drop" os campos ou os componente que queremos. Nesse exemplo será mostrado uma página simples. Foi usado os componentes "Section Header" e "Form" e os campos "Text", "Number", "Date", "E-mail" e "Button". [Demostrada na figura 15]

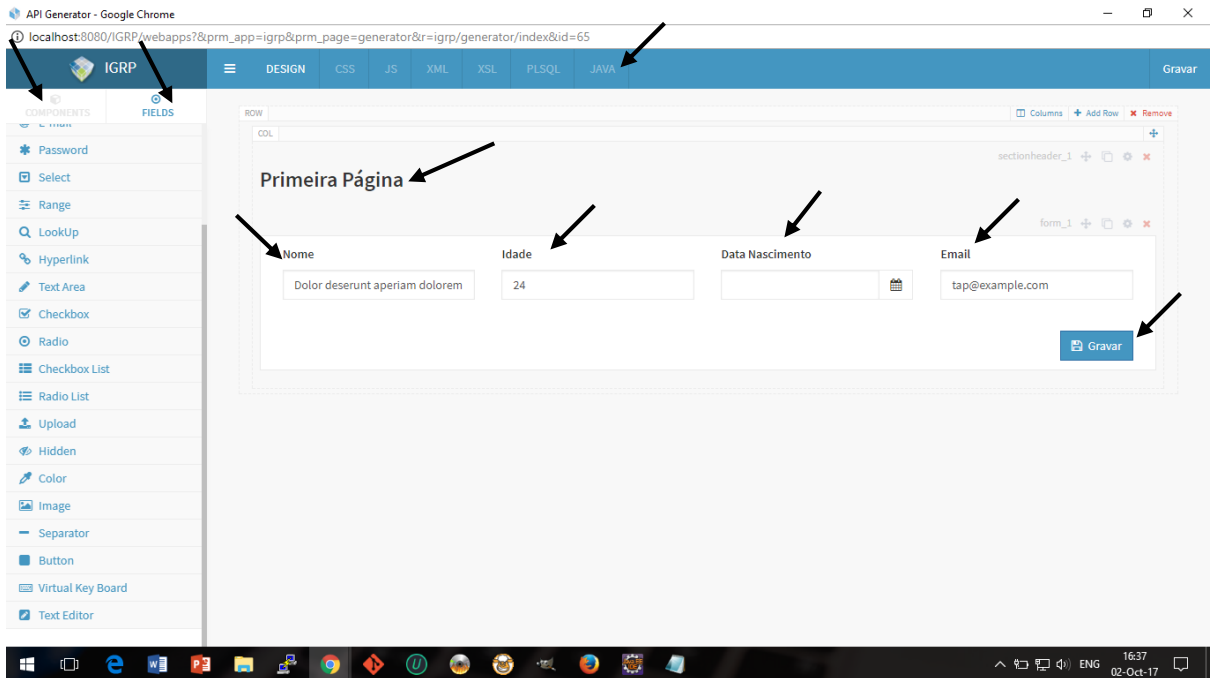

*Figura 15 - Gerando o código da página, parte 1*

Para gerar o código JAVA, clicar na aba java, depois "Settings" escolher a opção java no "Gen Type" em seguida *click* "confirmar" e por final no botão "Gravar". [Demostrada na figura 16 e 17]

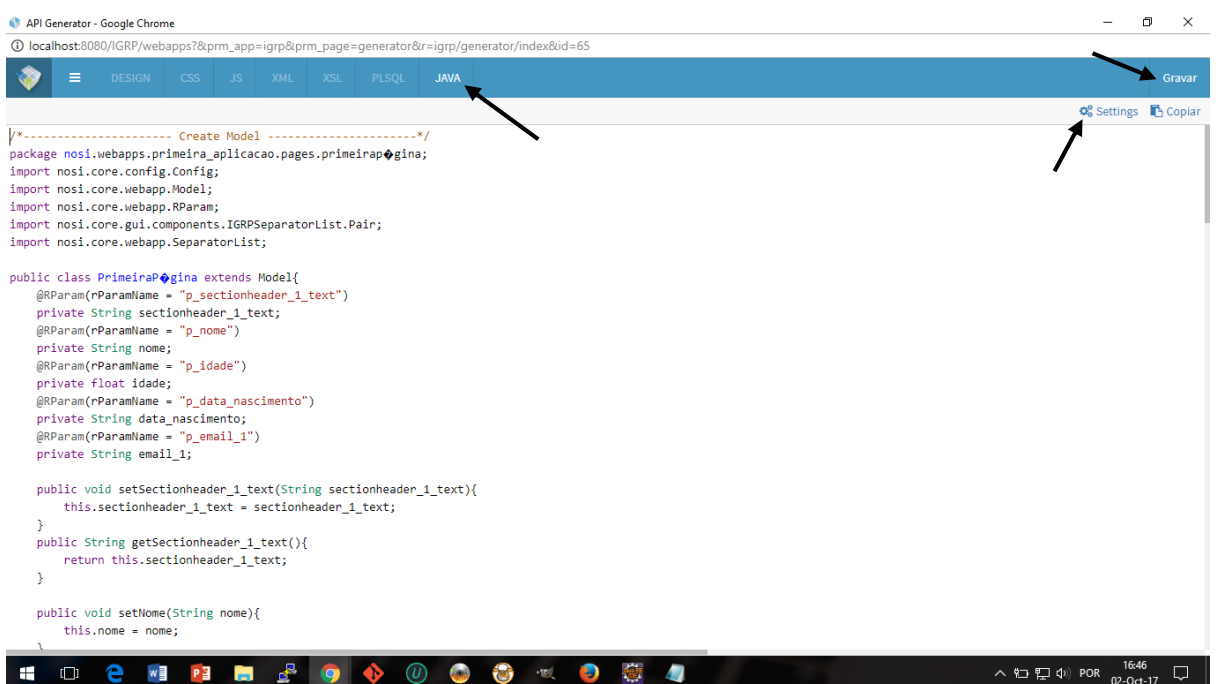

*Figura 16 - Gerando o código Java, parte 2*

 $\begin{array}{cccccc} - & & \oplus & & \times \end{array}$ 

#### API Generator - Google Chrome  $0.1 - 0.0$

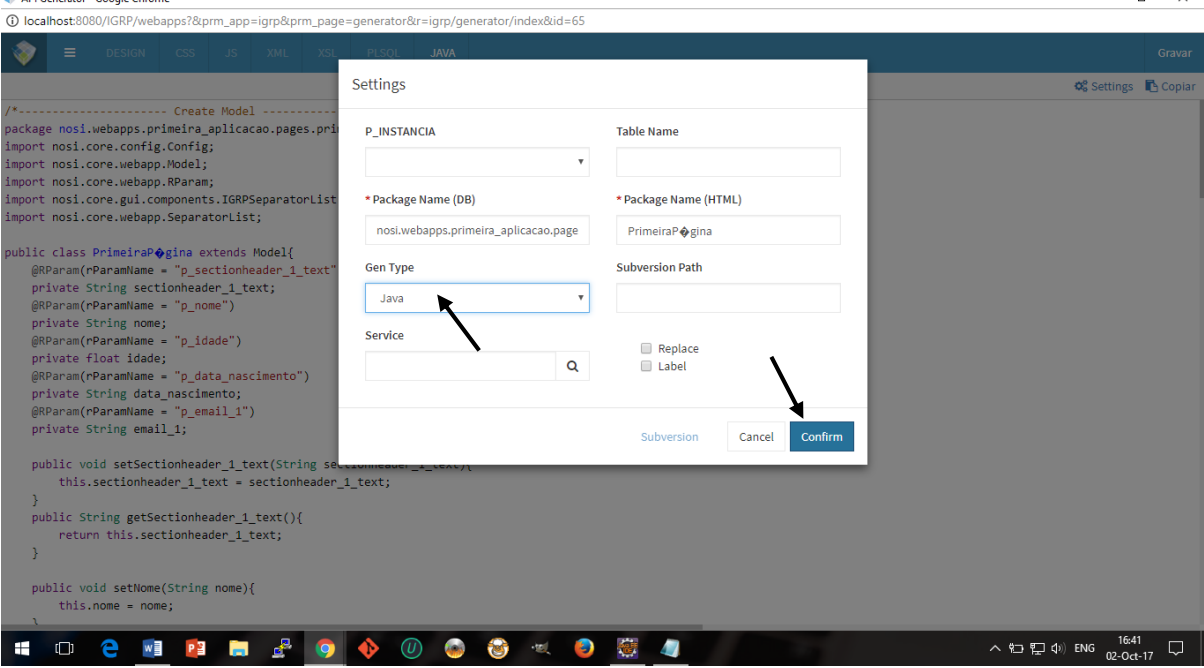

*Figura 17 - Gerando o código Java, parte 3*

I

#### Colocando a página no menu da aplicação

<span id="page-13-0"></span>Para ter acesso a essa página dentro da aplicação, precisamos colocar a mesma no menu da aplicação "Minha primeira aplicação". Para isso, *click* no super menu "Gestão de Aplicação", depois "Gestão de Menu" e *click* no botão "Novo". [Demostrada na figura 18]

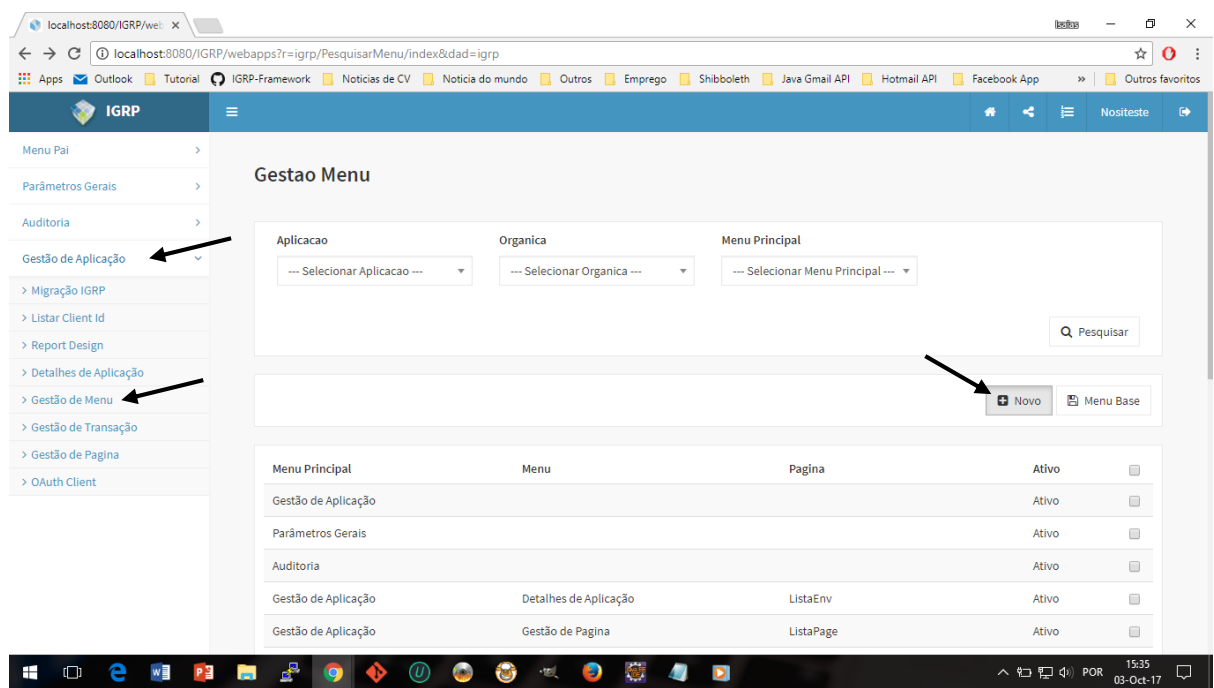

*Figura 18 - Criando Menu*

Depois disso a tela que vai aparecer, temos de registar dois Menus (isso é opcional, pode ser só o menu da página mesmo). Nesse caso vai ser criado 2 Menus, um principal e outro filho que vai ter o Link da nossa página. No Menu principal (base) inserimos somente os dados "título" e a "aplicação" e já no Menu filho tem mais informação como o "título", "Menu principal", "aplicação", "página", "target". [Demostrada a figura 19]

Agora queremos dar permissão ao utilizador de um determinado perfil e orgânica. Para isso, *click* "Parâmetros Gerais", depois "gestão orgânica". Vai ser listados diferentes orgânicas, sobre uma dessas orgânicas *click direito* e depois escolher a opção "menu". [Demostrada na figura 20]. Depois é só escolher os menus que queremos para essa orgânica e guardar. [Demostrada na figura 21].

Com isso, repetir o mesmo passo da orgânica mas para a gestão do perfil. Em seguida com isso tudo pronto é só entrar com o utilizador que tem acesso a aplicação e os menus.[Demostrada 22]

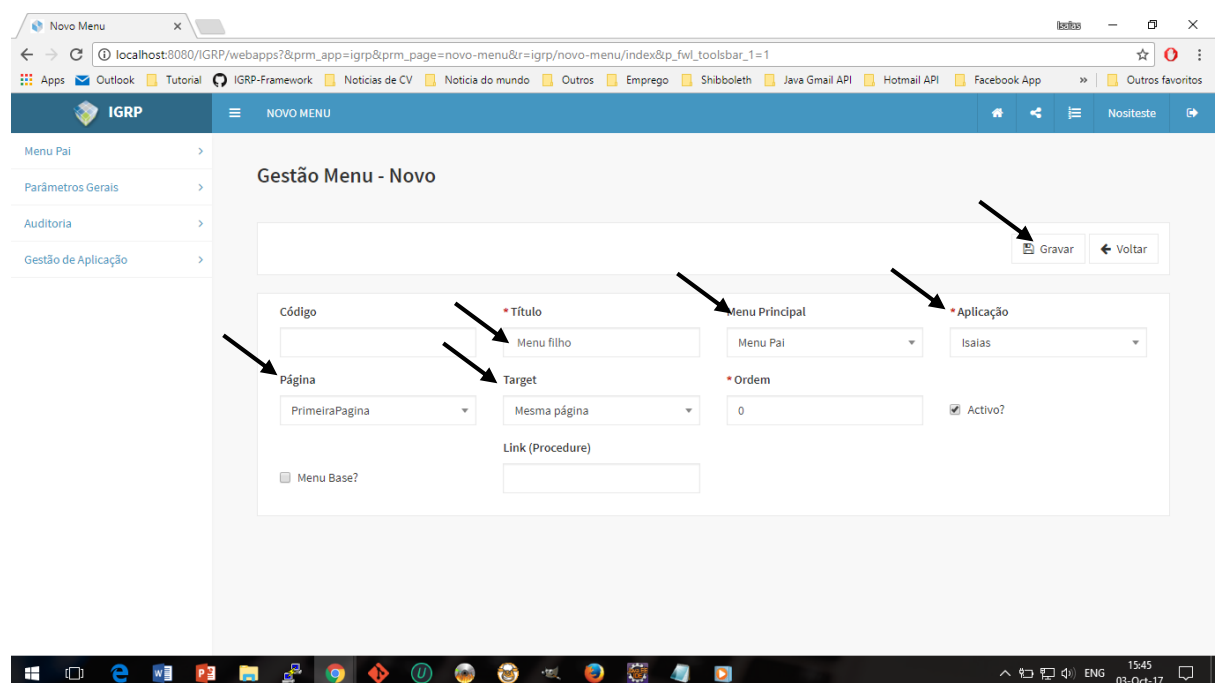

*Figura 19 - Criando Menu (Inserindo os dados)*

| C localhost:8080/IGRP/web X                                                                                                    |               |          |                                                                       |                                 |       |         |            |                |             |   |              | <b>Barbas</b>            |                  | σ<br>$\times$             |
|----------------------------------------------------------------------------------------------------|---------------|----------|-----------------------------------------------------------------------|---------------------------------|-------|---------|------------|----------------|-------------|---|--------------|--------------------------|------------------|---------------------------|
| C<br>$\leftarrow$                                                                                                    |               |          | ① localhost:8080/IGRP/webapps?r=igrp/PesquisarOrganica/index&dad=igrp |                                 |       |         |            |                |             |   |              |                          | ☆                | $\mathbf{o}$<br>$\cdot$ : |
| Apps <a> Outlook <a> Tutorial <a> Cy <a> Tutorial <a> Cy <a> Tutorial Cy <a> Cy <a> Tutorial Cy <a> Tutorial Cy <a> Tutorial Cy <a> Tutorial Cy <a> Tutorial Cy <a> Tutorial Cy <a< a=""> Tutorial Cy <a> Tutorial Cy <a> Tutoria</a></a></a<></a></a></a></a></a></a></a></a></a></a></a></a></a> |               |          |                                                                       |                                 |       | Emprego | Shibboleth | Java Gmail API | Hotmail API |   | Facebook App | $\gg$                    |                  | Outros favoritos          |
| <b>IGRP</b>                                                                                                    |               | $\equiv$ |                                                                       |                                 |       |         |            |                |             | 备 | ≺            | 這                        | <b>Nositeste</b> | $\ddot{\mathbf{r}}$       |
| Menu Pai                                                                                                    | $\rightarrow$ |          | Gestão Orgânica                                                       |                                 |       |         |            |                |             |   |              |                          |                  |                           |
| Parâmetros Gerais                                                                                                    |               |          |                                                                       |                                 |       |         |            |                |             |   |              |                          |                  |                           |
| > Gestão de Utilizador                                                                                                    |               |          | Aplicacao                                                             |                                 |       |         |            |                |             |   |              |                          |                  |                           |
| > Gestão de Organica                                                                                                    |               |          | --- Selecionar Aplicacao ---                                          | $\overline{\mathbf{v}}$         |       |         |            |                |             |   |              |                          |                  |                           |
| > Gestão de Perfil                                                                                                    |               |          |                                                                       |                                 |       |         |            |                |             |   |              |                          |                  |                           |
| > Settings                                                                                                    |               |          |                                                                       |                                 |       |         |            |                |             |   |              |                          | Q Pesquisar      |                           |
| Auditoria                                                                                                    | $\,$          |          |                                                                       |                                 |       |         |            |                |             |   |              |                          |                  |                           |
| Gestão de Aplicação                                                                                                    | $\rightarrow$ |          |                                                                       |                                 |       |         |            |                |             |   |              |                          |                  |                           |
|                                                                                                    |               |          |                                                                       |                                 |       |         |            |                |             |   |              |                          | $+$ Novo         |                           |
|                                                                                                    |               |          |                                                                       |                                 |       |         |            |                |             |   |              |                          |                  |                           |
|                                                                                                    |               |          | Descricao                                                             |                                 |       |         |            | Estado         |             |   |              |                          |                  |                           |
|                                                                                                    |               |          | <b>NOSI</b>                                                           |                                 |       |         |            | Ativo          |             |   |              |                          |                  |                           |
|                                                                                                    |               |          | org.Isaias                                                            | $\triangleq$ Eidtar             |       |         |            | Ativo          |             |   |              |                          |                  |                           |
|                                                                                                    |               |          | org.yma                                                               | <b><i><u>D</u></i></b> Eliminar |       |         |            | Ativo          |             |   |              |                          |                  |                           |
|                                                                                                    |               |          | org.test                                                              | $>$ Menu                        |       |         |            | Ativo          |             |   |              |                          |                  |                           |
|                                                                                                    |               |          |                                                                       | $\rightarrow$ Transacao         |       |         |            |                |             |   |              |                          |                  |                           |
| localhost:8080/IGRP/webapps?&prm_app=igrp&prm_page=PesquisarOrganica&r=igrp/PesquisarOrganica/menu                                                                                                    |               |          |                                                                       |                                 |       |         |            |                |             |   |              |                          |                  |                           |
| w<br>Ŧ<br>$\Box$                                                                                                    | P目            | ÷        | ₽                                                                     | T                               | - tal |         | o          |                |             |   |              | $\land$ 10 $\Box$ 4) ENG | 16:00            | Q                         |

*Figura 20 - Atribuindo acesso (orgânica)*

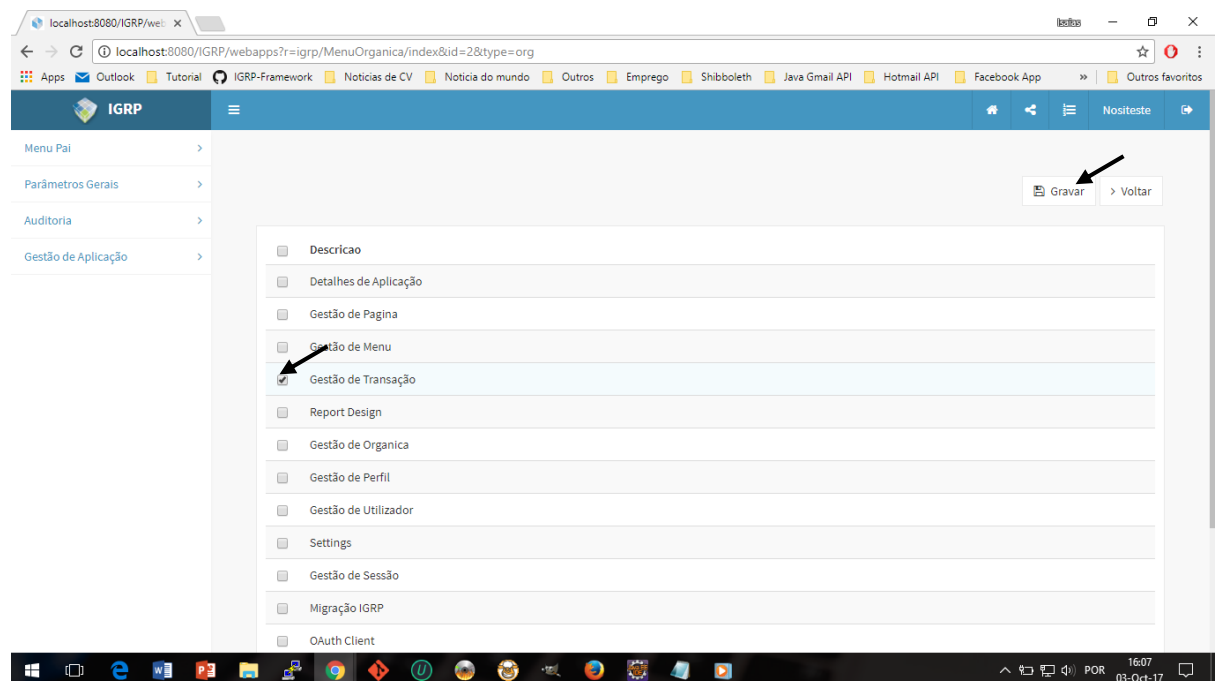

*Figura 21 - Atribuindo o acesso (Escolhendo os menus)*

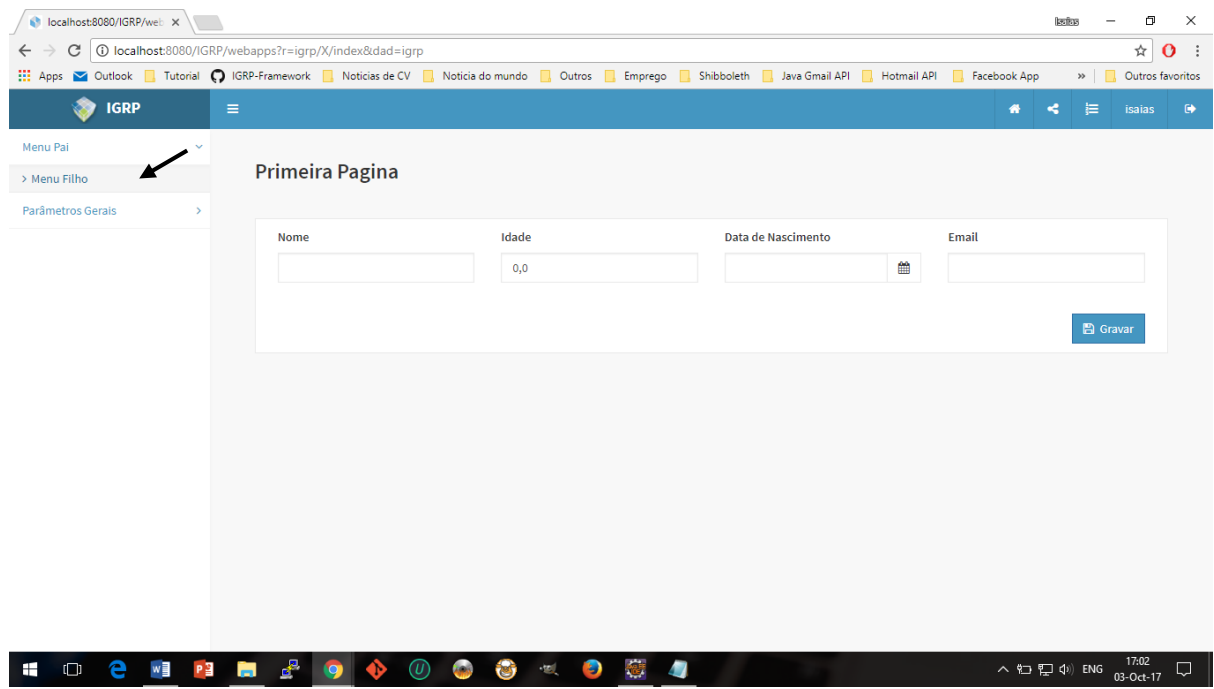

*Figura 22 - Pagina no Menu com acesso atribuído*

I